## **Stile in Datenbank speichern**

Arbeitet man mit **Datenbanken** (darunter zählt auch das [GeoPackage](https://lernplattform.map-site.de/doku.php/qgis/advanced/a_einstieg_und_wiederholung/lektion-3) oder SpatiaLite), so ist es ebenfalls möglich, Stile in der **gleichen Datenbank (Quelldatenbank) zu speichern**. Dies hat mehrere Vorteile:

- Man kann gleichzeitig mehrere Stile abspeichern und nach Bedarf wechseln,
- der Stil ist in der Datenbank/Datei gespeichert und wird damit also auch ausgetauscht,
- man kann den Stil über die entsprechende Stil-Tabelle mit Hilfe eines Datenbankmanagers verwalten und verändern.

Stile lassen sich unter verschiedenen Layern und sogar über mehrere QGIS-Instanzen hinweg **ohne zwischenspeichern kopieren**. Klicken Sie rechts auf den Layer und wählen Sie Stile → Stil kopieren An anderer Stelle können Sie den Stil dann

# **Layerstile \*.qml oder \*.sld**

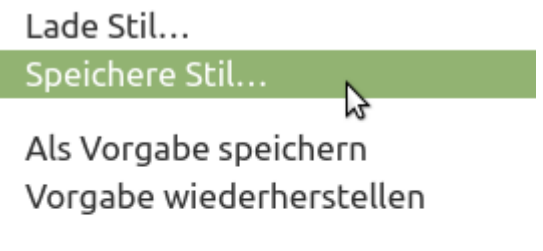

Hinzufügen... Aktuellen umbenennen...

### $\triangledown$  default

**Abb. 1:** Das Menü Stilexport (in den Layereigenschaften unten links)

Unter **Layerstil** versteht man alle **Einstellungen** an einem **Layer** betreffend seiner **Feldeinstellungen, Symbolisierung, Farbgebung** und **Beschriftung**. Kurz: alle Einstellungen, die unter den Layereigenschaften getroffen werden, sind im Layerstil gespeichert.

# **Stile in Dateien speichern**

Um diesen Stil **austauschen** zu können oder um ein Backup davon anzufertigen, besteht die Möglichkeit den Layerstil in eine Datei zu **exportieren** oder in einer **Datenbank** zu **speichern**. Beim Stilexport kann eine **QGIS-Layerstiledatei** (\*.qml) oder eine **SLD-Datei** (\*.sld) erzeugt werden.

- Die **QML-Datei** beinhaltet **alle Einstellungen** des Layers und berücksichtigt **alle Styling-Methoden**.
- Die **SLD** ist **reduziert** und speichert die Standard-Stile: Einzelsymbol und Regelbasierend. Stile wie Abgestuft oder Kategorisiert werden in den Stil Regelbasierend konvertiert. Der vereinfachte SLD-Stil ermöglicht einen einfacheren Austausch zwischen **älteren QGIS-Version** oder u.U. mit **ArcGIS**.

Last<br>update: update:<br>2022/09/09 qgis:basic:d\_layer\_und\_daten:cl07\_layerstil\_qml\_sld https://lernplattform.map-site.de/doku.php/qgis/basic/d\_layer\_und\_daten/cl07\_layerstil\_qml\_sld?rev=1652613746 23:45

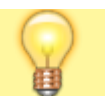

ebenso wieder einfügen.

# **Stile mit Shapefiles verknüpfen**

[Shapefiles](https://lernplattform.map-site.de/doku.php/qgis/basic/a_grundlagen/al01_geographische_datenformate#shapefile) gehören zwar zu den am häufigsten ausgetauschen Geo-Daten, doch das Speichern von Stilen **in** einem Shapefile ist bislang nicht möglich. Doch es gibt eine andere Möglichkeit: exportiert man nach dem oben beschriebenen Weg einen Stil und speichert diesen im gleichen Verzeichnis und Namen des Shapefiles, wird QGIS die Stilzugehörigkeit erkennen und das Shapefile mit Stil laden.

 $\Box$  [S](https://lernplattform.map-site.de/doku.php/qgis/basic/d_layer_und_daten/cl07_layerstil_qml_sld?do=plugin_do&do_page=qgis%3Abasic%3Ad_layer_und_daten%3Acl07_layerstil_qml_sld&do_md5=909cf356cb19cd9bbfae5263d26087e4)hapefile Stile, mehrere Stile in Datenbank (zugewiesen an map)

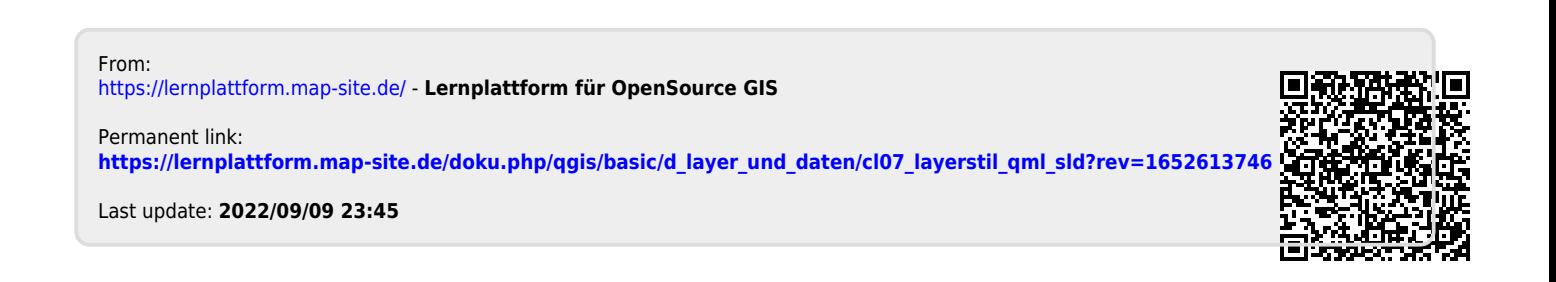